# **LTTng - Bug #937**

# **Babeltrace failure in live mode**

09/10/2015 01:51 AM - Li Liguang

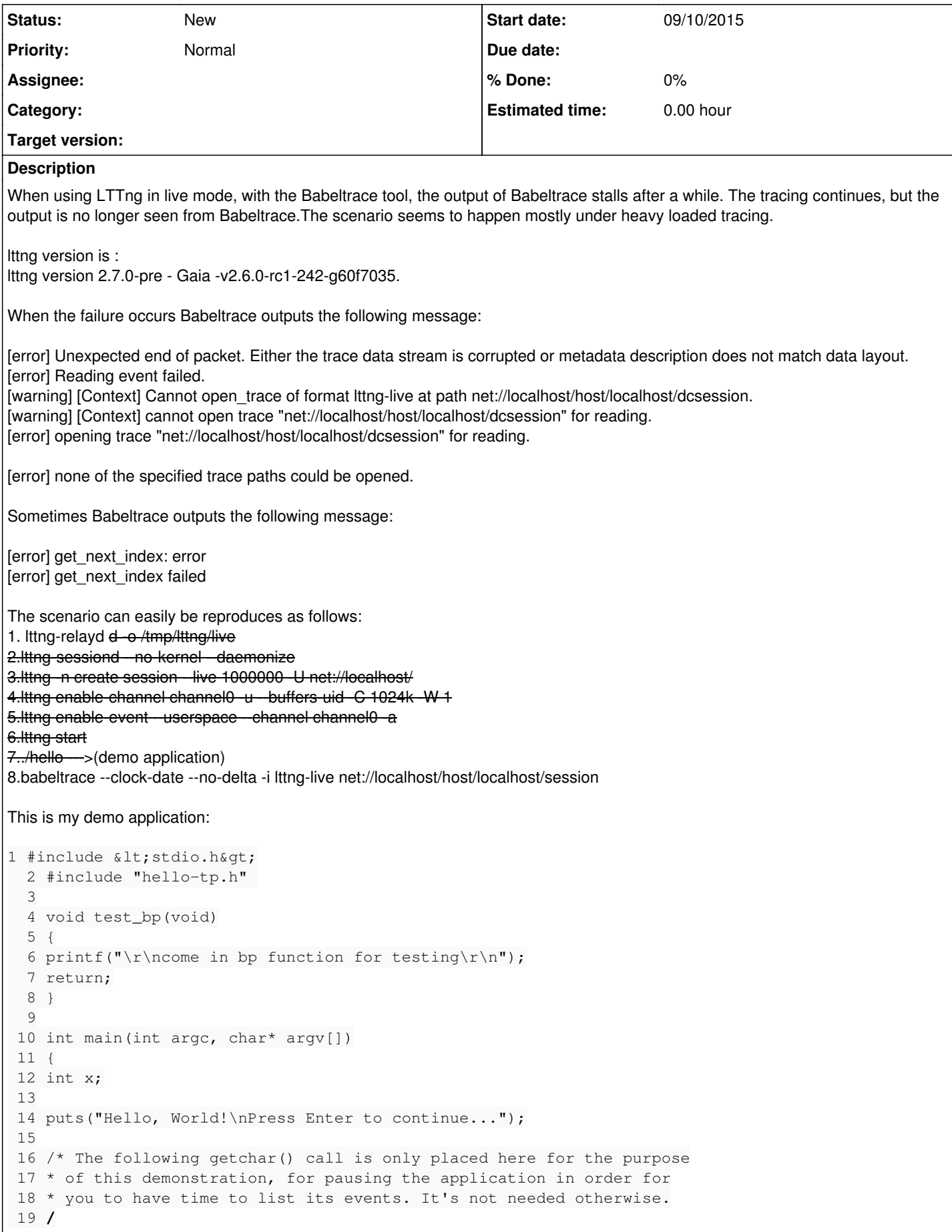

```
 20 getchar();
 21
 22 / A tracepoint() call. Arguments, as defined in hello-tp.tp:
 23 *
 24 * 1st: provider name (always)
 25 * 2nd: tracepoint name (always)
 26 * 3rd: my_integer_arg (first user-defined argument)
 27 * 4th: my_string_arg (second user-defined argument)
 28 *
29 * Notice the provider and tracepoint names are NOT strings;
 30 * they are in fact parts of variables created by macros in
 31 * hello-tp.h.
 32 */
33 for(j; 34 {
 35 // sleep(2);
 36 tracepoint(hello_world, my_first_tracepoint, 23, "hi there!");
 37
38 for (x = 0; x < argc; ++x) {
 39 tracepoint(hello_world, my_first_tracepoint, x, argv[x]);
 40 }
 41 // test_bp();
 42 }
 43 puts("Quitting now!");
 44
 45 // test_bp();
 46 tracepoint(hello_world, my_first_tracepoint, x * x, "x^2");
 47
 48
 49
 50 return 0;
 51 }
```
#### **History**

## **#1 - 09/10/2015 02:00 AM - Li Liguang**

Li Liguang wrote:

When using LTTng in live mode, with the Babeltrace tool, the output of Babeltrace stalls after a while. The tracing continues, but the output is no longer seen from Babeltrace.The scenario seems to happen mostly under heavy loaded tracing.

lttng version is : lttng version 2.7.0-pre - Gaia -v2.6.0-rc1-242-g60f7035.

When the failure occurs Babeltrace outputs the following message:

[error] Unexpected end of packet. Either the trace data stream is corrupted or metadata description does not match data layout. [error] Reading event failed. [warning] [Context] Cannot open\_trace of format lttng-live at path net://localhost/host/localhost/dcsession.

[warning] [Context] cannot open trace "net://localhost/host/localhost/dcsession" for reading. [error] opening trace "net://localhost/host/localhost/dcsession" for reading.

[error] none of the specified trace paths could be opened.

Sometimes Babeltrace outputs the following message:

[error] get\_next\_index: error [error] get\_next\_index failed

The scenario can easily be reproduces as follows:

- 1. lttng-relayd -d -o /tmp/lttng/live
- 2. lttng-sessiond --no-kernel --daemonize
- 3. lttng -n create session --live 1000000 -U net://localhost/
- 4. lttng enable-channel channel0 -u --buffers-uid -C 1024k -W 1
- 5. lttng enable-event --userspace --channel channel0 -a
- 6. lttng start
- 7. ./hello (demo application)

8. babeltrace --clock-date --no-delta -i lttng-live net://localhost/host/localhost/session

This is my demo application:

1 #include <stdio.h> 2 #include "hello-tp.h" 3 4 void test\_bp(void) 5 { 6 printf("\r\ncome in bp function for testing\r\n"); 7 return; 8 } 9 10 int main(int argc, char\* argv[])  $11$  { 12 int x; 13 14 puts("Hello, World!\nPress Enter to continue..."); 15 16 /\* The following getchar() call is only placed here for the purpose 17<sup>\*</sup> of this demonstration, for pausing the application in order for 18 \* you to have time to list its events. It's not needed otherwise. 19 **/ 20 getchar(); 21 22 /** A tracepoint() call. Arguments, as defined in hello-tp.tp: 23 \* 24 \* 1st: provider name (always) 25 \* 2nd: tracepoint name (always) 26 \* 3rd: my\_integer\_arg (first user-defined argument) 27 \* 4th: my\_string\_arg (second user-defined argument) 28 \* 29 \* Notice the provider and tracepoint names are NOT strings; 30 \* they are in fact parts of variables created by macros in 31 \* hello-tp.h. 32 \*/ 33 for(;;) 34 { 35 // sleep(2); 36 tracepoint(hello\_world, my\_first\_tracepoint, 23, "hi there!"); 37 38 for  $(x = 0; x < argc; ++x)$  { 39 tracepoint(hello\_world, my\_first\_tracepoint, x, argv[x]); 40 } 41 // test\_bp(); 42 } 43 puts("Quitting now!"); 44 45 // test\_bp(); 46 tracepoint(hello\_world, my\_first\_tracepoint,  $x * x$ , " $x^2$ "); 47 48 49 50 return 0; 51 }

## **#2 - 09/16/2015 05:18 AM - Li Liguang**

Today i update the lttng-tools and lttng-ust to the latest version, try to reproduce this defect but another error is reported as following, hope this log is helpful.

 $[14:46:54.848671885]$  (+0.000000234) pek-fiia-d1 hello\_world:my\_first\_tracepoint: { cpu\_id = 1 }, { my\_string\_field = "./hello\_bab0", my\_integer\_field  $= 0.3$ [14:46:54.848672122] (+0.000000237) pek-fjia-d1 hello\_world:my\_first\_tracepoint: { cpu\_id = 1 }, { my\_string\_field = "hi there!", my\_integer\_field = 23 } [error] Remote side has closed connection [error] get\_next\_index failed [error] Error sending get\_next\_index request: Broken pipe [error] get\_next\_index failed [error] Error sending cmd: Broken pipe [error] get\_next\_index failed

Version Lttng-tools: v2.7.0-rc1-197-gda412cd Lttng-ust: v2.7.0-rc2.